# **현대위아 - 지멘스 NC 가공 기능경진대회**

# **■ 직종 설명서**

- **□ 직 종 : 학생부 CNC Program 작성 기술**
	- **○ 장비명 :PC**

 **○ CNC : SIEMENS SINUTRAIN Software (Shopturn / Shopmill)**

#### **1. 직종 설명**

○ 도면이 요구하는 내용을 PC에서 직접 CNC 프로그램을 작성한다

○ CNC 프로그램 작성은 SINUTRAIN에서 제공하는 Sample 장비 (Turning / Milling)를 사용한다.

#### **2. 작업 범위**

- 과제는 프로그램과 해당 프로그램의 Simulation / 자동실행 작업으로 이루어 진다
- 경기장에 준비된 PC 와 Software 만을 사용하여 작업 한다
- 과제에 따라 주최측에서 제공한 공구 데이터를 기준으로 공정을 설정 한 후 PG를 작성한다.
- Program은 도면에 따라 2종을 작성하고, 관련 데이터를 제출한다.( SHOPTURN :1개, SHOPMILL:1개)

# **3. 과제 수행**

# **가. 과제 제작시간**

○ 과제 제작시간은 프로그램을 포함하여 **총 2시간 이내** 로 한다

#### **나. 과제 관련 소재 / 공구 규격**

- 과제 작성 시 입력하는 소재 규격은 아래와 같다.
- **SHOPTURN : ¢100 x 150L (직경 x 길이) -<시험문제와 다를 수 있습니다.>**
- **SHOPMILL : 100 x 100x 35t (가로 x 세로 x 높이) -<시험문제와 다를 수 있습니다.>**
- 과제 작성 시 사용하는 공구 데이터는 주최측에서 별도의 시트를 제공한다.

# **다. 대회 장비 사양**

- 사용하는 PC는 HYUNDAI WIA에서 제공하는 PC 를 사용한다.
- 사용하는 SOFTWARE 는 SIEMENS 의 SINUTRAIN Software 를 사용한다.
- SINUTRAIN Software 는 CNC4you 사이트에서 무료 다운로드 가능.(선반 2축, 밀링 3축 한정판)  **(http://www.cnc4you.kr)**

# **라. 과제 관련 상세 사항**

# **○ 과제진행 순서**

- 1단계: PG 작성 시 사용되는 각 공구별 번호는 지정된 공구번호를 사용 하여야 한다.
- 2단계: 도면에 맟추어 PG 작성 한다. (Shopturn / Shopmill 으로 만 Program 가능)
- 3단계: PG 작성 후 PG Simulation을 실행하고 가공 형상을 캡쳐 한다.

Simulation 화면은 **"Side View"** 및 **"3D View"** 를 캡쳐한다

- 4단계: 작성 된 PG 을 자동운전 Mode (AUTO) 를 선택하고 실행(CYCLE START) 한다.
- 5단계: 자동운전 Mode (AUTO)에서 실행된 PG 의 가공시간 화면을 캡쳐한다.

○ 허용 공차는 다음에 준한다

- 내,외경 치수는 도면에 명기된 치수와 PG 에 입력된 치수를 비교 평가한다.

○ 과제관련 제출 데이터

# **- NC Program / Simulation 화면 종 (평면,입체) / 공구 데이터 화면 / CYCLE TIME 화면**

# **마. 작업 상세 단계**

- 아래 내용은 실제 시험문제와 관계없는 작업 예시 임.

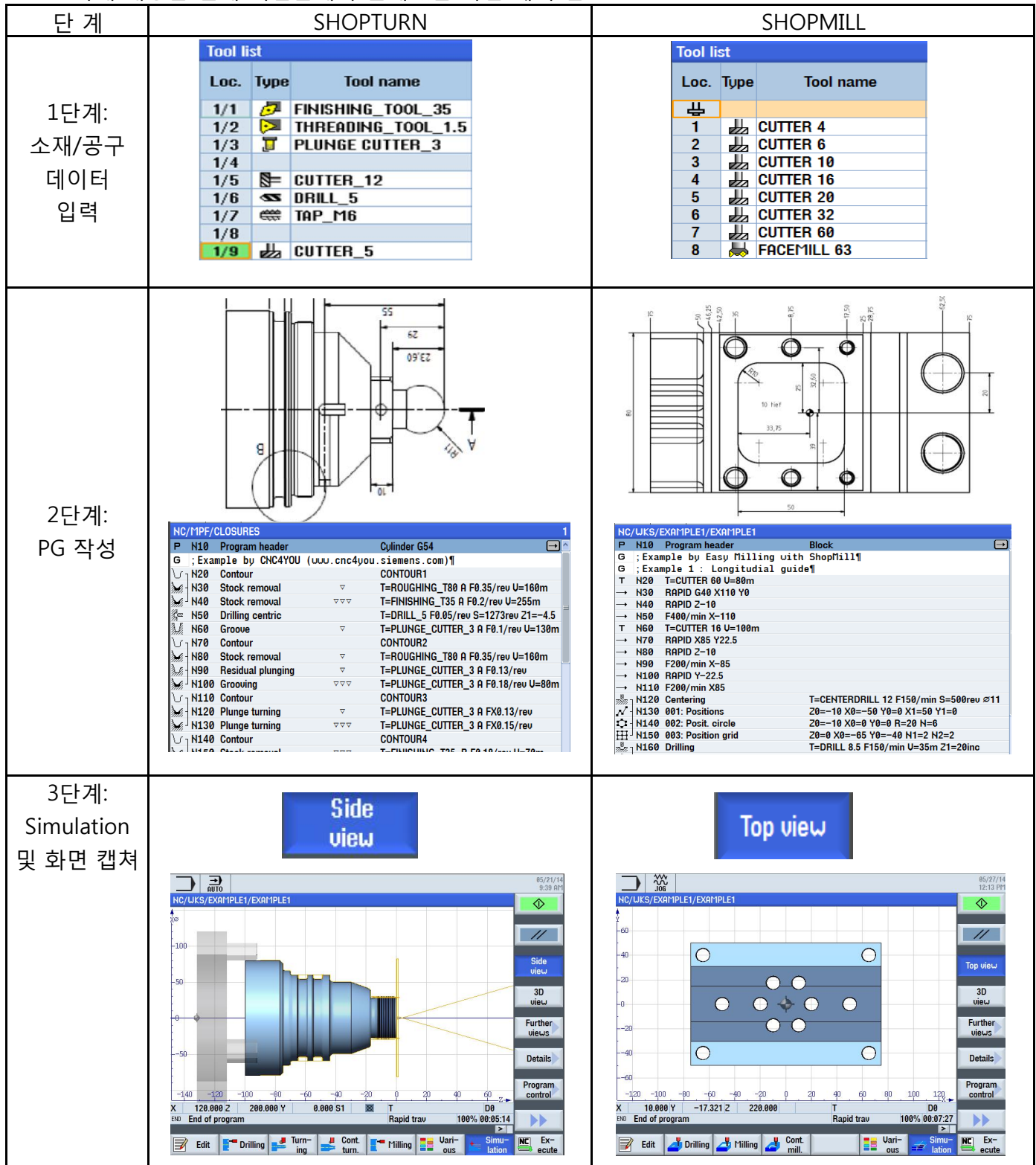

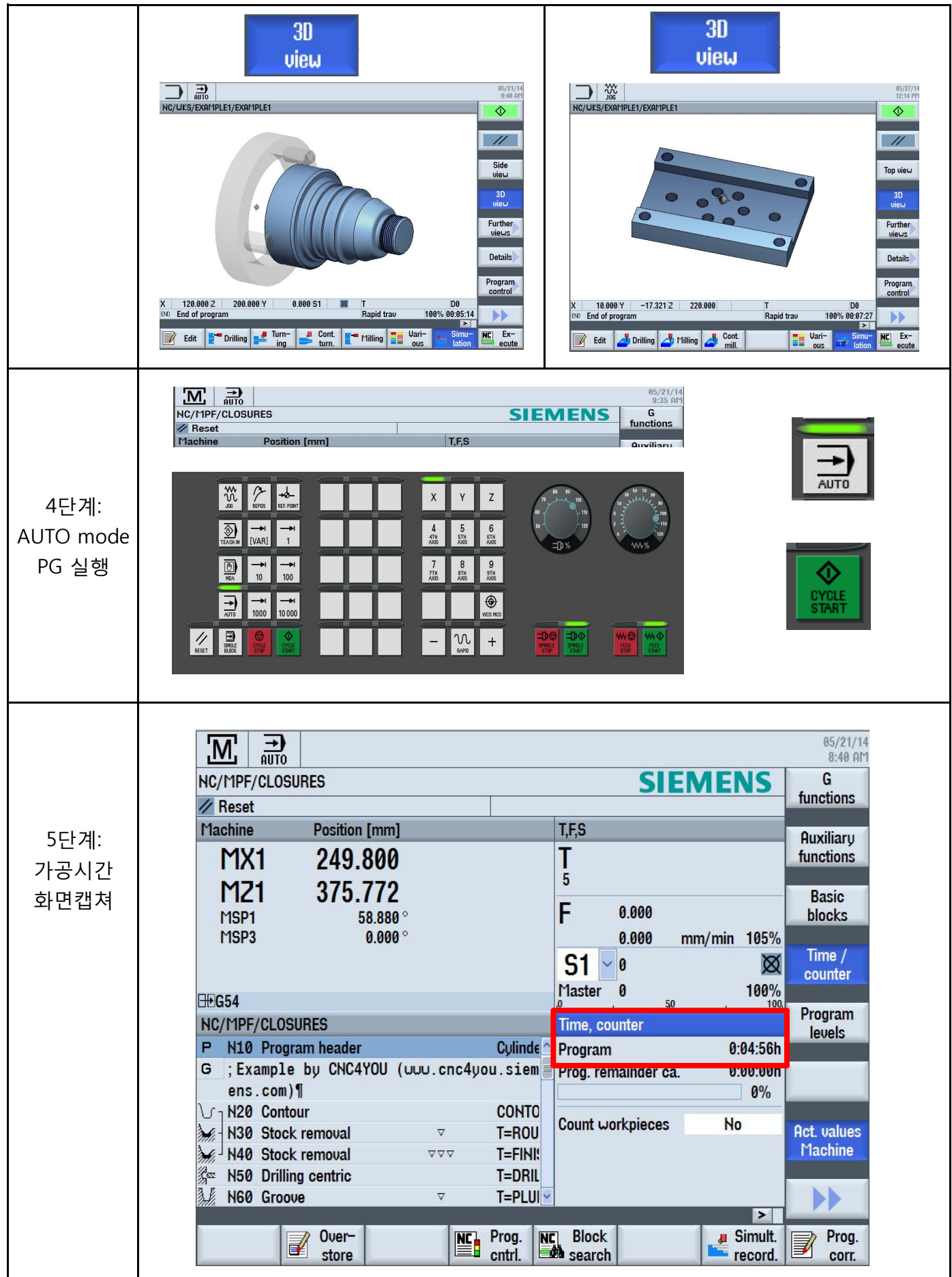

# **4. 대회 진행 방법**

- 경기전
	- 선수 인적사항 확인 및 대회 유의사항 전달
	- 참가선수 서약서 작성
	- 도면 지급, 10분간 도면 검토 후 경기 시작
	- 참가 선수는 어떠한 통신수단과 별도의 저장 매체를 소지 하여서는 안된다
	- 작업전 장비에 입력된 모든 프로그램을 삭제 하여야 한다
- 경기중
	- 대회 참가자는 주위 참관인과 대화 할 수 없다
	- 프로그램 저장은 본부에서 지급하는 저장 매체(USB) 만 사용한다
- 경기후
	- 작업이 완료 되면 가공과 관련된 모든 프로그램을 삭제 한다
	- 만약 부득이하게 파라메타를 수정하였으면 원상태로 복귀 시킨다

## **5. 과제 채점 방법**

- 채점 준비
	- 모든 제품에 비번호를 부여 한다
	- 채점전 심사위원들은 채점 유의사항을 숙지하고 임해야 한다
	- 채점시 불합리 하거나 채점 기준상에 문제가 발생할 경우 심사 위원 전원 합의에 의하여 합리적이고 객관성 있게 채점 한다

| ▽   ᅭ ㅇ ㄱ ㅈ -'  ㅁ' ㅣㄴ ᅭ<br>◝▙▙▕◘┷◙▘▆▔⊪▀▎▔▎▆<br>ᄊᄇᄀᄀᆞ |                      |          |     |    |
|------------------------------------------------------|----------------------|----------|-----|----|
| 항목                                                   | 공차                   | 개소       | 선반  | 밀링 |
| PG 치수                                                | 도면기준                 |          | 25  | 25 |
| 작업시간                                                 | 지정시간 준수              | 2시간      | 10  |    |
| PG 단순성                                               | PG Step 수            |          | 5   | 5  |
| <b>SIMULATION</b>                                    | 형상의 정확성              |          | 5   | 5  |
| PG 가공 시간                                             | SIMULATION 시간        |          | 5   | 5  |
| SYSTEM조작능력                                           | - Simulation 화면 (2종) | 미 제출시 감점 |     |    |
|                                                      | - 공구데이터 화면           |          | 5   | 5  |
|                                                      | - 가공시간 화면            |          |     |    |
| 계                                                    |                      |          | 100 |    |

○ 주요항목 및 배점기준표 - **<단순 참고용: 실제와 다를 수 있습니다>**

\* 배점 비율은 과제에 따라 조정 될 수 있음

# 8. 안전 및 기타 사항

- 안전 사항
	- 심사위원은 경기전 참가 선수에 대하여 전원 안전 교육을 시켜야 한다
- PC 작동시 심사위원의 승인을 얻은 후 실시 한다
- 작업 중 기계 문제 발생시 심사위원의 조치를 받고 작업에 임한다
- 심사장으로 부터 지시를 받아야 하며 규칙을 위반 할 경우 감점 요인이 될 수 있다.
- 참가자 전원은모든 안전사항을 철저하게 준수 하여야 한다

# ○ 기타 사항

- 전국 단위 참가로 조별 경기 참가 일자가 상이하므로 주최측에서 공정성을 확보하여 조 추첨을 한다
- 조 추첨은 대회 1주~10일전에 실시하며 참가자 전원 무작위 추첨함
- 조 추첨 결과는 인터넷에 공지를 하며, 개인에게 문자로 통보한다
- 모든 선수는 본인경기 **최소 1시간** 전 경기장에 참석하여 선수등록을 한다
- 대회 진행중 경기장 상황에 따라 일정이 변경 될 수 있다